<span id="page-0-0"></span>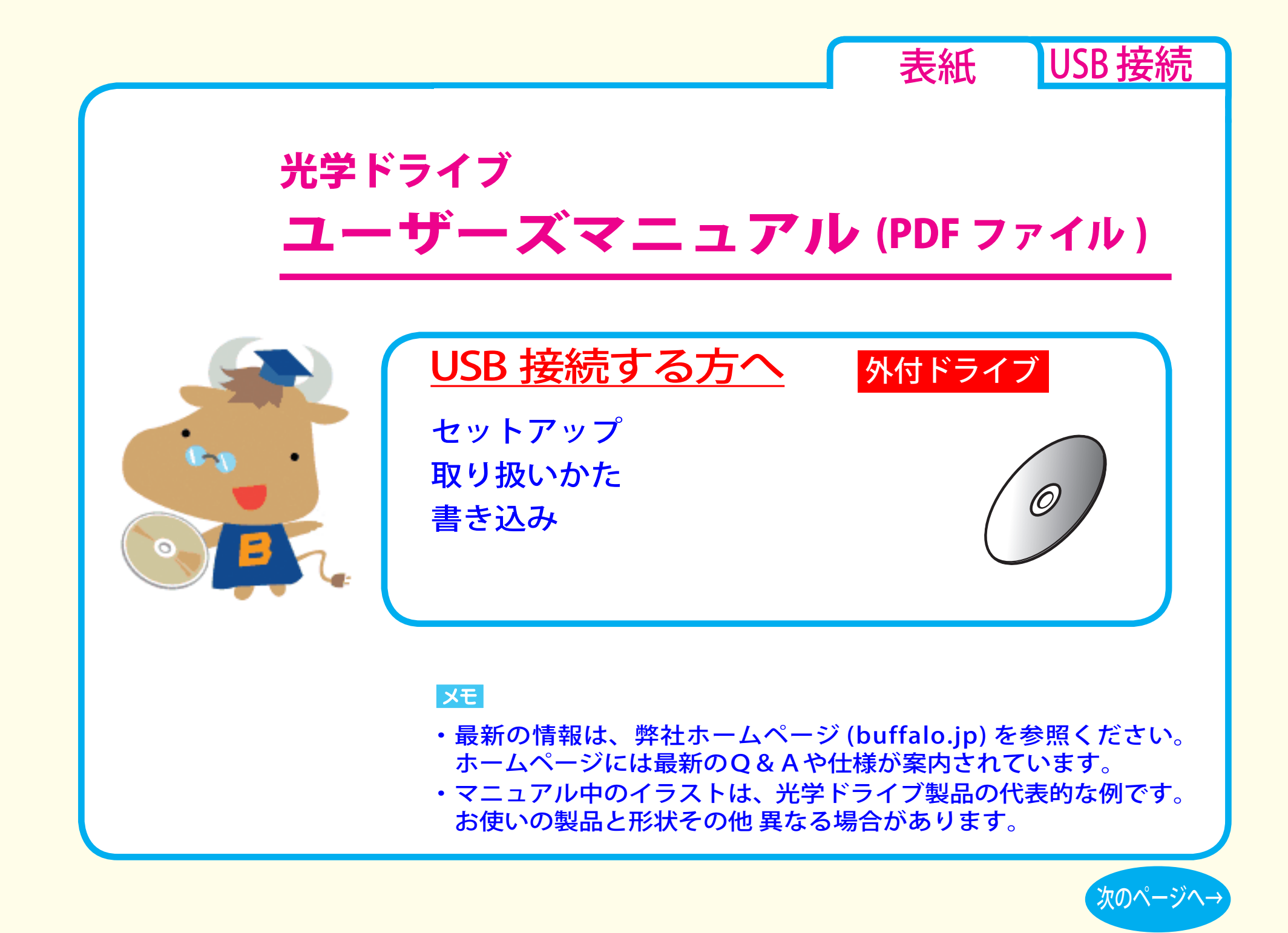

<span id="page-1-0"></span>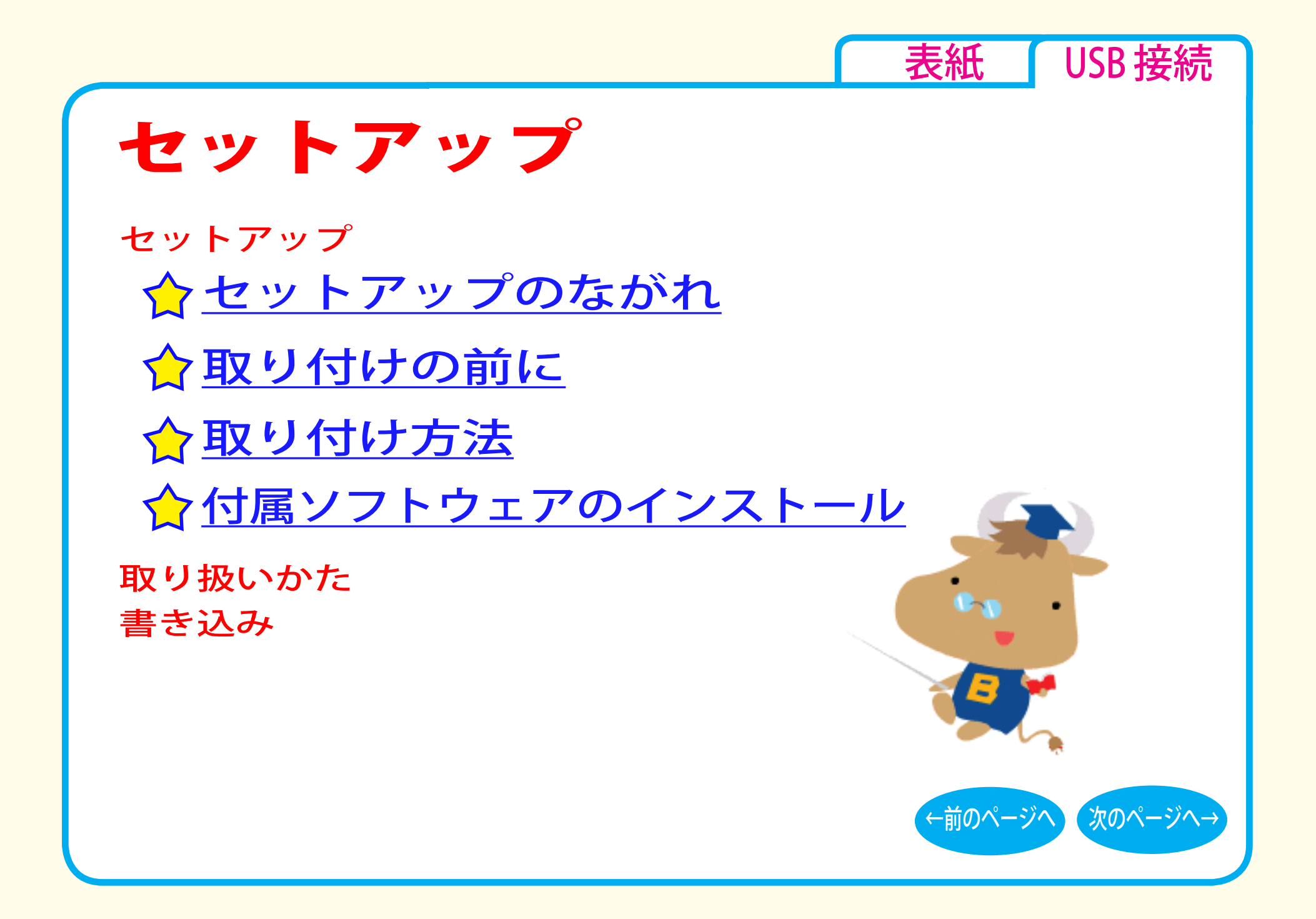

<span id="page-2-0"></span>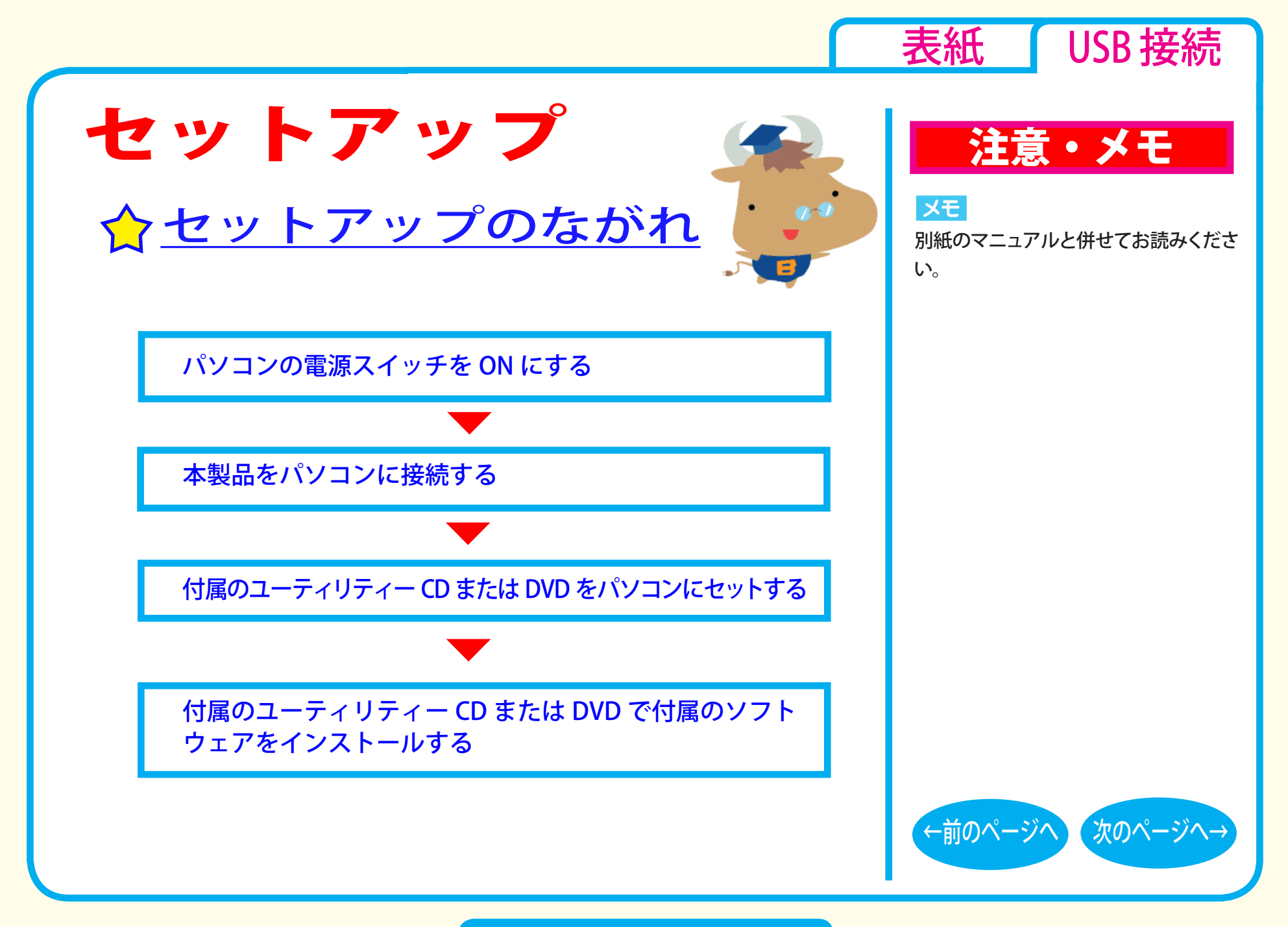

セットアップ - ①

<span id="page-3-0"></span>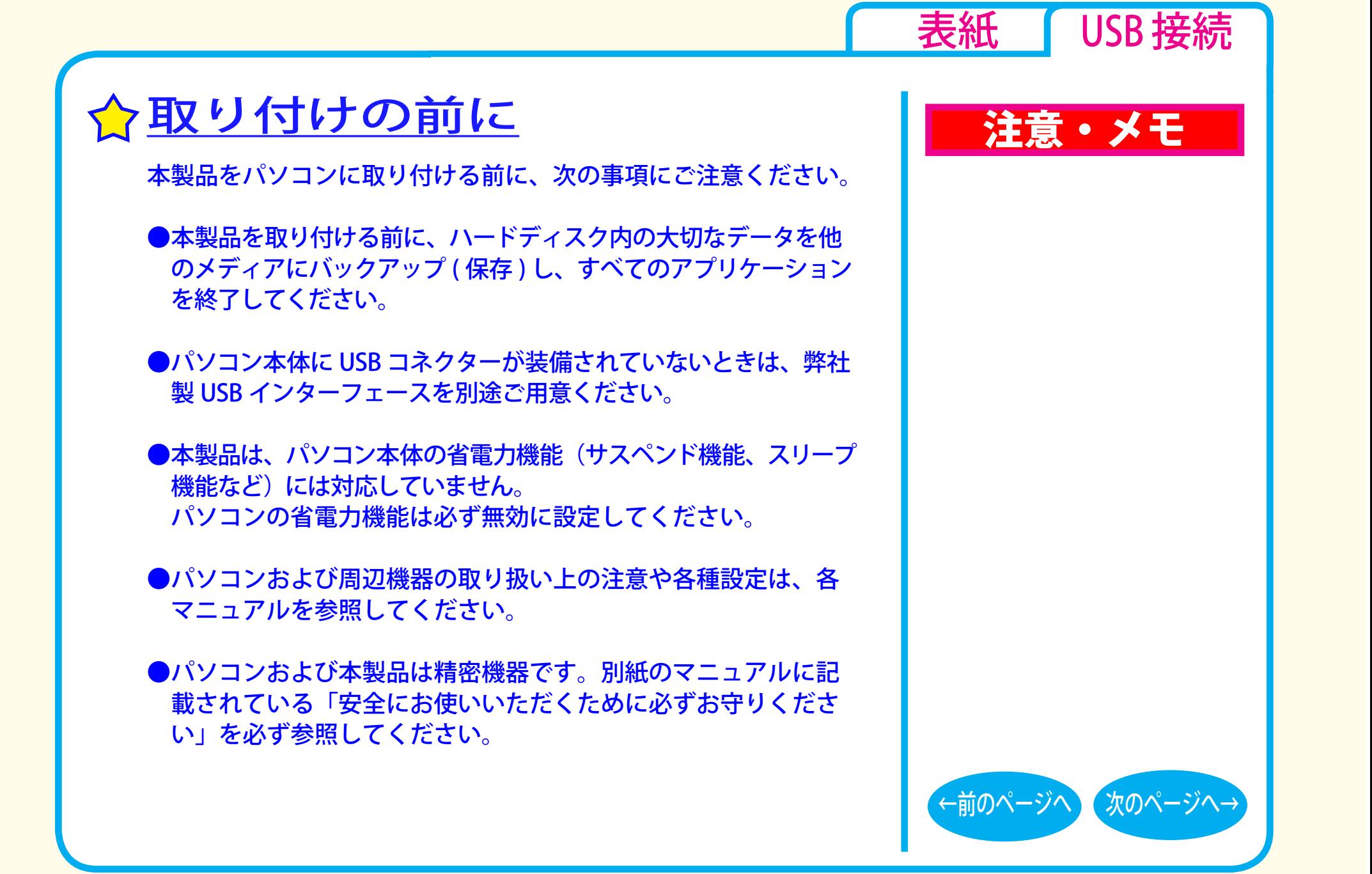

セットアップ - ②

<span id="page-4-0"></span>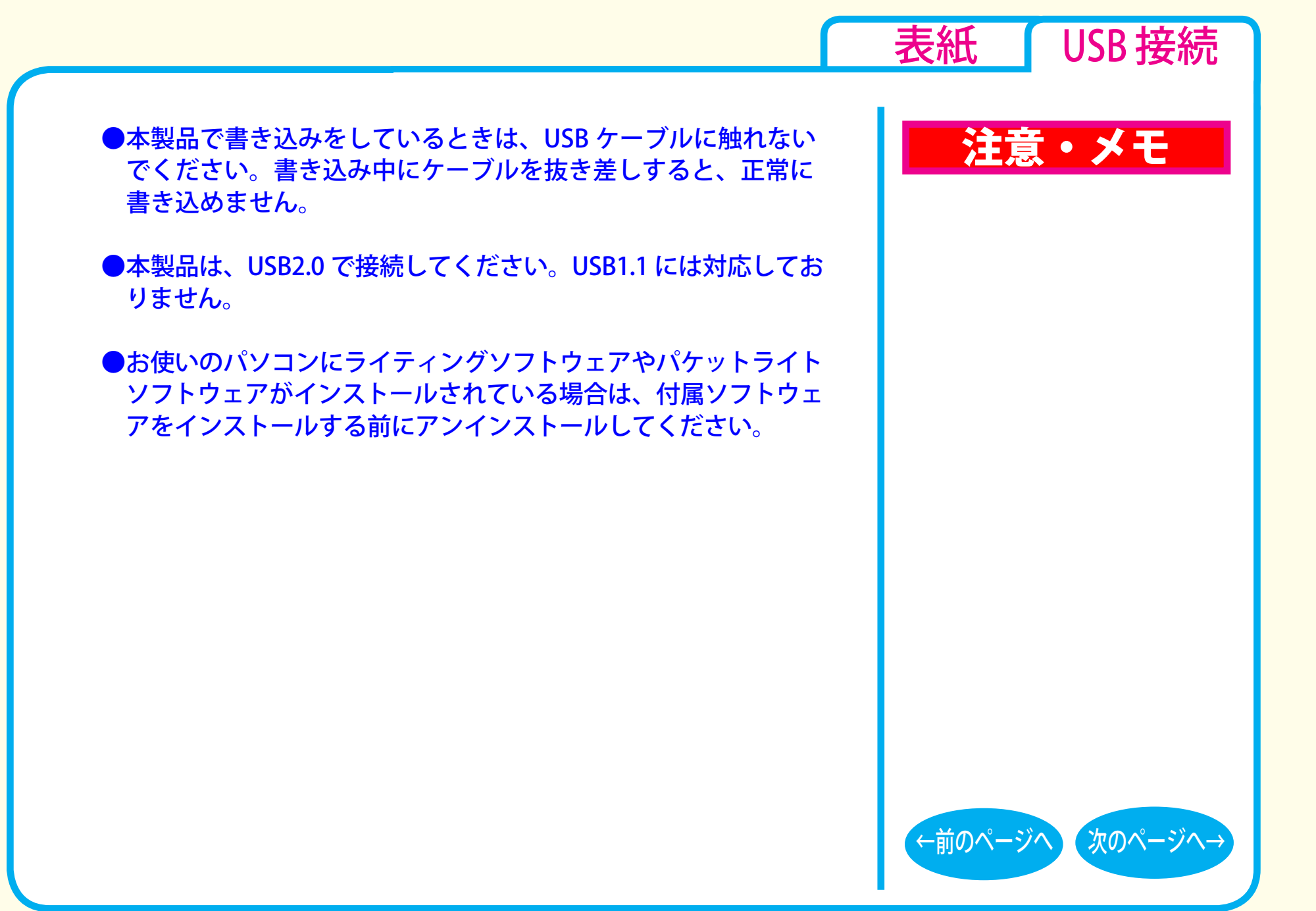

## セットアップ - ③

<span id="page-5-0"></span>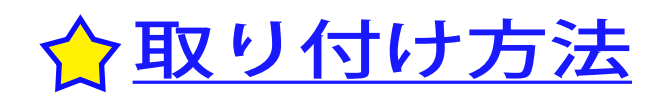

別紙のマニュアルを参照して、本製品を取り付けます。 取り付けが完了すると、本製品のデバイスが、デバイスマネージャ に登録されます ( デバイス名は製品によって異なります )。

## 注意・メモ

[表紙](#page-0-0) USB 接続

#### XE

- ・別紙のマニュアルを参照してセット アップしてください。
- ・登録されるデバイス名については仕 様を参照してください。
- ・デバイスマネージャの表示のさせ方 については Windows のヘルプを参 照してください。

#### |注意|

AC アダプター、信号ケーブルは、必 ず本製品付属のもの、または弊社が指 定するもの ( 別売 ) をお使いください。 他の AC アダプター、信号ケーブルを ご使用になると、電圧や端子の極性が 異なることがあるため、発煙、発火の 恐れがあります。

※お買い求めいただいた製品によって は、AC アダプターが付属していな い場合があります。

[←前のページへ](#page-4-0) [次のページへ→](#page-6-0)

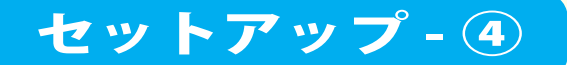

# <span id="page-6-0"></span>付属ソフトウェアのインストール

付属のユーティリティー CD または DVD で付属のソフトウェアを インストールします。

ソフトウェアの概要、インストール手順については、別紙のマニュ アルをお読みください。

ユーティリティー CD または DVD に収録されているライティング ソフトウェアを必ずインストールしてください。インストールしな いと BD(Blu-ray)メディアを使用することはできません。 本製品の接続と、付属ソフトウェアのインストールが完了すると、 [ マイコンピュータ ] の中に次のアイコンが追加されます。 ※ドライブが D に割り当てられた例です。

Windows 7/Vista の場合 Windows XP の場合

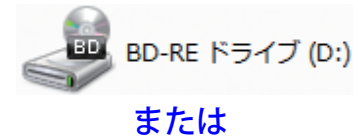

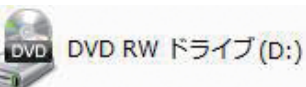

DVD-RAM ドライブ (D:)

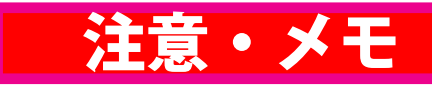

[表紙](#page-0-0) I USB 接続

#### **XE**

- OS の機能で DVD-RAM メディアを使用 することも可能です(Windows XP は、 FAT32 フォーマットの形式のみ)。また、 付属ソフトウェアで DVD-RAM メディ アを使用することもできます。
- ●付属ソフトウェアの概要、インストール 方法は、別紙のマニュアルを参照してく ださい。
- ●アイコンが追加されないときは、「マイ コンピュータ1のメニューから [ 表示 ]-[ 最新の情報に更新 ] をクリックしてくだ さい。

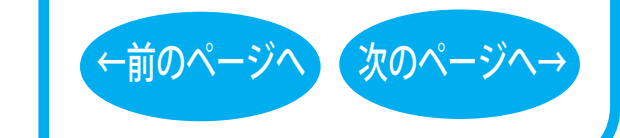

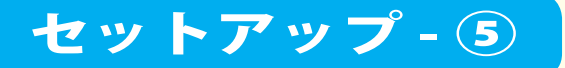

<span id="page-7-0"></span>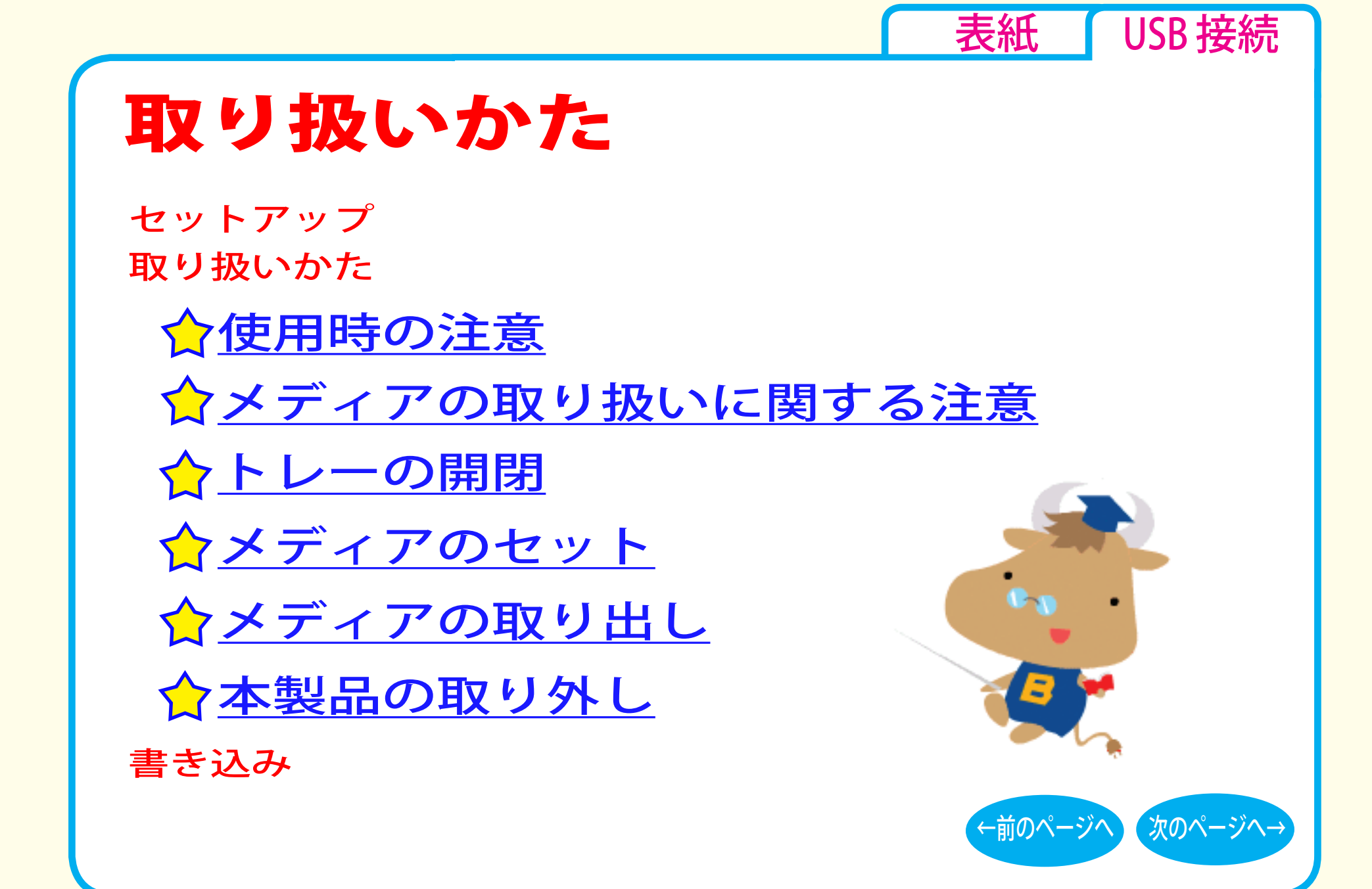

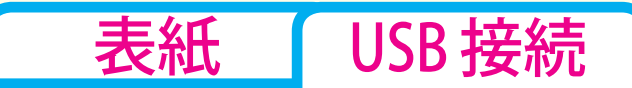

<span id="page-8-0"></span>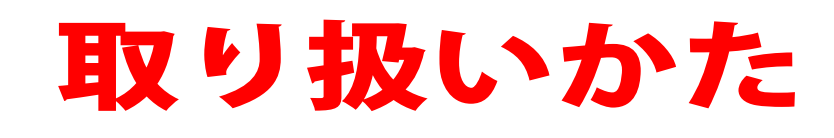

## ☆使用時の注意

- ●USB ケーブルなどのコネクター接続部を無理に 引っぱったり、強い力を加えたりしないでくだ さい。破損の原因になります。
- ●メディアへの書き込み中や再生中に本製品を動かしたり、振動 の多いところで使用したりしないでください。
- ●本製品を不安定な場所(平らでない場所、傾いた場所など)に 設置しないでください。
- ●本製品はホットプラグに対応しています。 本製品やパソコンの電源スイッチが ON の時でも、 [取り扱いかた - ⑥「本製品の取り外し」](#page-13-0)に記載の手順でUSB ケーブル を抜き差しできます。

●本製品の上に物を置かないでください。

●一部のウイルス対策ソフトウェアをお使いの場合、本製品の動 作が不安定になることがあります。

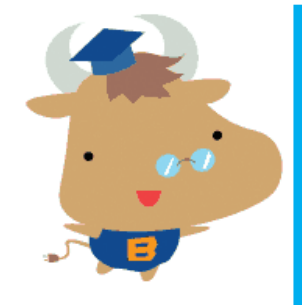

## 注意・メモ

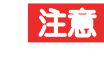

本製品へのアクセス中は、絶対に USB ケーブルを抜かないでください。デー タが破損するおそれがあります。

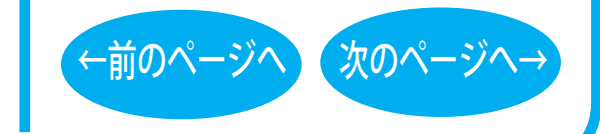

取り扱いかた - ①

<span id="page-9-0"></span>● 本製品にセットしたメディアの音声を聴くには、Windows Media Player 9 以降などデジタル再生に対応したプレーヤーで 再生してください。

< Windows Media Player 9 の設定手順 > ① Windows Media Player 9 を起動します。 ②メニューから「ツール] ー「オプション]を選択します。 3「デバイス」タブをクリックします。

- ④ 本製品のドライブ文字(例「E:」)が表示されているドライブ を選択し、[プロパティ]をクリックします。
- **⑤**[再生]項目の [ デジタル ] のチェックボックスをクリックし、 チェックマークを付けます。
- ⑥ [OK] をクリックします。設定画面を閉じます。

< Windows Media Player 10 の設定手順 > ① Windows Media Player 10 を起動します。 ②タイトルバー右の [ ▼ ] ボタンをクリックし、「ツール] - 「オ プション]を選択します。 3「デバイス」タブをクリックします。 ④ 本製品のドライブ文字 ( 例 E:) が表示されているドライブを選 択し、[ プロパティ ] をクリックします。 ⑤ [ オーディオ ] タブをクリックします。 ⑥ [再生]項目中の[デジタル]のチェックボックスをクリックし、 チェックマークを付けます。

⑦ [ OK] をクリックします。設定画面を閉じてください。

## 注意・メモ

[表紙](#page-0-0) | USB 接続

### **XE**

- ・ Windows には Windows Media Player が 標 準 で 付 属しています。 また、 Microsoft 社のホームページから無償 ダウンロードできます。
- ・ Windows Media Player の操作方法に ついては、ヘルプを参照してください。

#### 注意

パソコンによっては、デジタル再生に 対応していないことがあります。その 場合は、パソコンに標準で搭載されて いる CD-ROM ドライブなどで再生し てください。

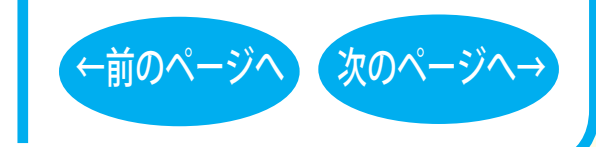

取り扱いかた - ②

# <span id="page-10-0"></span>メディアの取り扱いに関する注意

メディアはとても繊細です。わずかな傷や汚れの付着によっても正 常に読み書きできなくなるおそれがあります。取り扱いには十分注意 し、次の事項を必ず守ってください。

●直射日光に長時間さらさないでください。 ●メディアに傷を付けないでください。 ●記録面に手を触れないでください。 ●記録面にゴミやほこりなどが付着しているときは、市販のダスト クリーナーで除去してください。 ●シールやラベルなどを貼らないでください。 ●メディア同士を重ねないでください 。 ● レーベル面にタイトルなどを書き込むときは、ボールペンなど 先の硬い筆記具は使用しないでください 。

# トレーの開閉

イジェクトボタンを押してトレーを出し、メディアのセット / 取り出し を行います。 もう一度イジェクトボタンを押してトレーを戻します。

## 注意・メモ

[表紙](#page-0-0) | USB 接続

#### 注意

- ・トレーを無理に引き出したり、押し 込んだりしないでください。本製品 の故障の原因となります。
- ・本製品が傾いていないことを確認し てください。
- ・トレーを出した状態で放置しないで ください。本製品内部にチリやほこ り等が入り、故障の原因となります。

#### **XE**

ライティングソフトウェアが起動していると きや、パケットライティングソフトウェアで フォーマットされたメディアが挿入されて いるときは、イジェクトボタンを押してもト レーは排出されません。その場合は、ライ ティングソフトウェアでイジェクト操作して ください。

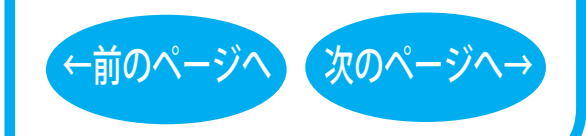

取り扱いかた - ③

<span id="page-11-0"></span>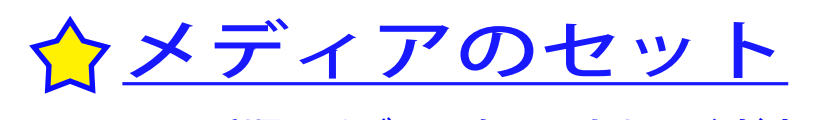

以下の手順でメディアをセットしてください。

①イジェクトボタンを押し、トレーを出します。

②トレーの中心にメディアの穴をはめ込みます。カチッと音がする までしっかりとはめ込んでください。

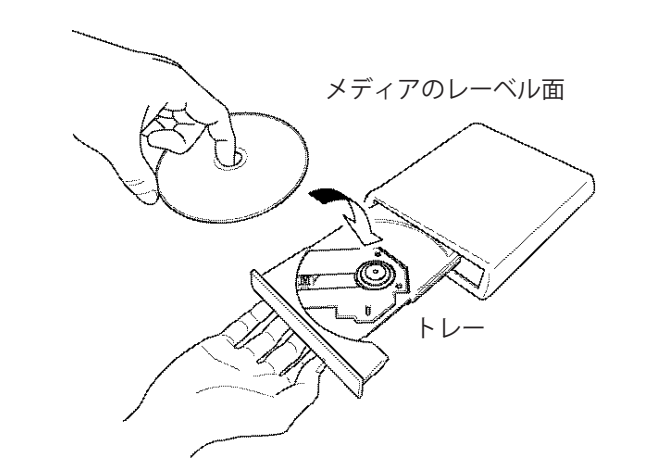

※トレーの下に手を添えるとはめ込みやすいです。

③トレーを押し戻します。

## 注意・メモ

[表紙](#page-0-0) | USB 接続

### 注意

- ・トレーを無理に引き出したり、押し 込んだりしないでください。本製品 の故障の原因となります。
- ・本製品が傾いていないことを確認し てください。
- ・トレーを出した状態で放置しないで ください。本製品内部にチリやほこ り等が入り、故障の原因となります。

#### **XE**

12cm サイズのメディアおよび 8cm サイズ のメディアのどちらにも対応しています。

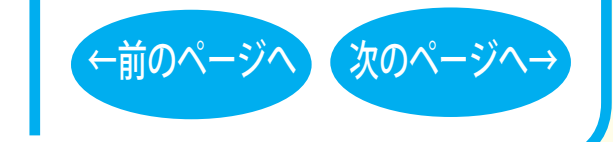

取り扱いかた - ④

<span id="page-12-0"></span>メディアの取り出し

イジェクトボタンを押して、取り出しを行います。

<Windows 7 の場合は、以下の手順でも取り出しできます > Windows 7 では、以下の手順でタスクトレイのアイコンから取り 外しを行うこともできます。

①タスクトレイに表示されているアイコン ( い)をクリックします。 ②取り出しのメニュー項目をクリックします。 3メディアを取り出します。

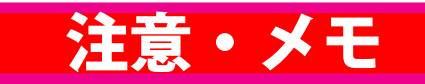

[表紙](#page-0-0) | USB 接続

#### $x \in$

ライティングソフトウェアが起動して いるときや、パケットライティング ソフトウェアでフォーマットされたメ ディアが挿入されているときは、イ ジェクトボタンを押してもメディア(ト レー)は排出されません。その場合は、 ライティングソフトウェアでイジェク ト操作してください。

#### メモ

取り出しのメニュー項目には、メディア のボリュームラベルが表示されます。

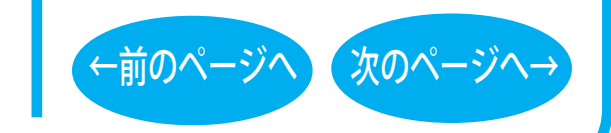

### 取り扱いかた - ⑤

<span id="page-13-0"></span>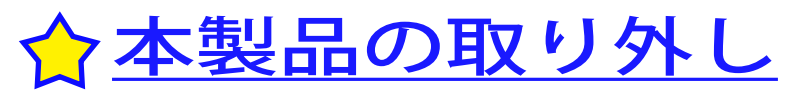

パソコンの電源スイッチが ON のときに本製品を取り外すときは、 本製品からメディアを取り外した後、次の手順で行ってください。

### ■ Windows 7 の場合

本製品にアクセスしていないことを確認して、本製品を取り外し てください。

※本製品の取り外し時にパソコンの操作は必要ありません。タス クトレイのアイコン ( ) は、メディアの取り出しに使用します。

### ■ Windows Vista/XP の場合

1 タスクトレイに表示されているアイコン ( 。 る のいずれか) をクリックします。

※一部の製品ではクリックではなく、右クリックの場合がありま す。

- *2* 取り外し ( または停止 ) のメニュー項目をクリックします。
- *3* 本製品を安全に取り外すことができるというメッセージが表 示されたら、本製品を取り外します。

## 注意・メモ

[表紙](#page-0-0) USB 接続

#### XE

パソコンの電源スイッチが OFF のとき は、そのまま取り外せます。

### XE

Windows Vista/XP の場合、本製品の取 り外し ( または停止) のメニューに表示 されるデバイス名は製品によって異なり ます。デバイス名については、仕様を 参照してください。

[←前のページへ](#page-12-0) [次のページへ→](#page-14-0)

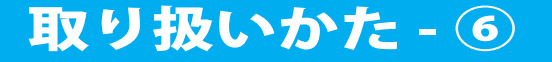

<span id="page-14-0"></span>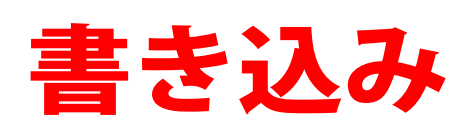

[セットアップ](#page-1-0) [取り扱いかた](#page-7-0) 書き込み [データの書き込み](#page-15-0) ☆[DVDの規格について](#page-17-0) [ムービーディスクを作るには](#page-20-0) [制限事項](#page-24-0) ☆Blu-ray [メディアについて](#page-16-0)

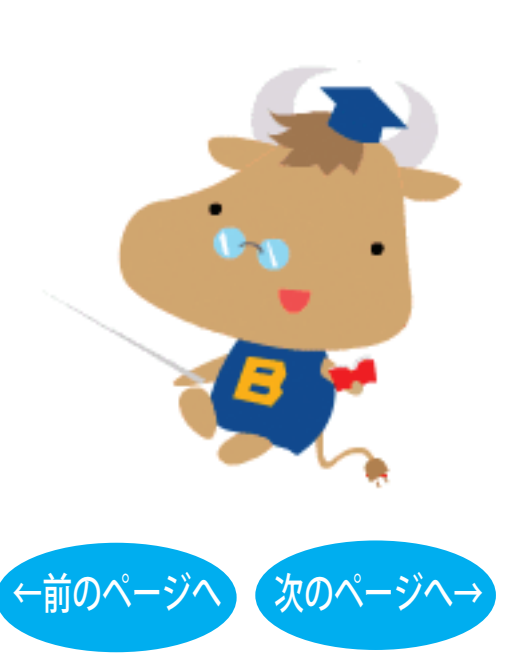

[表紙](#page-0-0) USB 接続

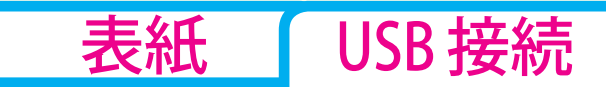

<span id="page-15-0"></span>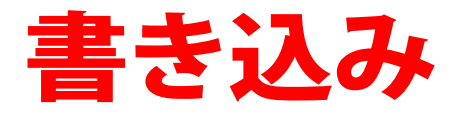

データの書き込み

メディアにデータを書き込むときは、付属のライ ティングソフトウェアを使用します。 ご使用方法は、各ソフトウェアの電子マニュアル またはヘルプを参照してください。

著作権者の許諾なしに市販のメディア(CD-ROM や音楽 CD、 DVD-ROM、DVD-Video、BD-ROM など)を複製することは法律 により禁じられています。本製品を使用して複製するときは、オ リジナルディスクの使用許諾条件に関する注意事項に従ってくだ さい。

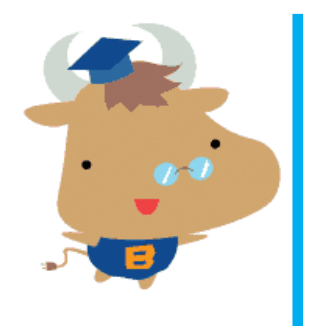

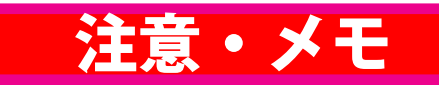

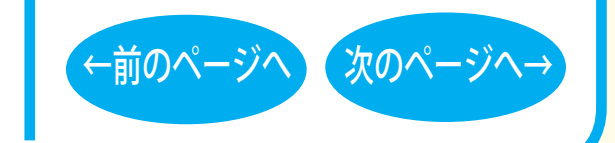

### 書き込み-(1)

# <span id="page-16-0"></span>Blu-ray メディアについて

## ■「Blu-ray メディア」とは

CD や DVD と同じ直径 12cm のディスクに、片面 2 層で 50GB と、 従来 DVD (1 層)の 10 倍以上の記憶容量を実現しています。

### ■ Blu-ray メディアの種類

#### Blu-ray メディアは、以下の 5 種類あります。

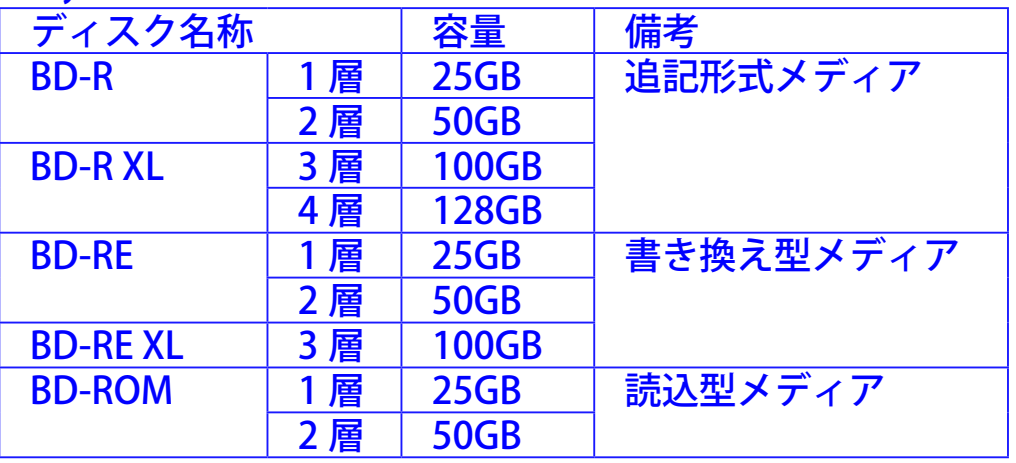

書き込み-2

## 注意・メモ

[表紙](#page-0-0) | USB 接続

### 注意

- · 本製品は、カートリッジなしの Blu-ray メディアのみ対応しています。カート リッジ付の Blu-ray メディアや、BD-RE Ver.1.0(50GB/25GB)、BD-RE 23GB は 使用できません。
- お買い求めいただいた製品によっては、 対応する Blu-ray メディアの種類が異 なる場合があります。
- BD-R XL、BD-RF XL メディアは、BD-R XL、BD-RE XL 対応ドライブでのみ使用 できます。

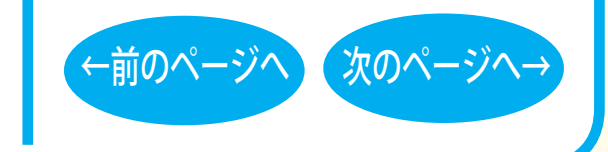

<span id="page-17-0"></span>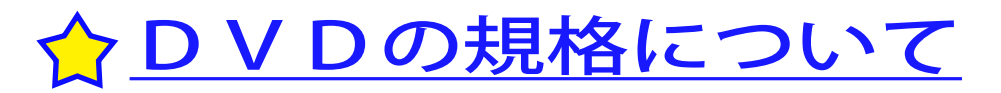

■「-」規格と「+」規格

製品によって、対応しているメディアは異なります。製品の対応 メディアは、仕様を参照してください。

「-」規格 (DVD-R/RW) は、家電製品でも普及している規格です。 そのため、ほとんどの DVD プレーヤーや DVD-ROM ドライブで読 み込むことができます。

「+」規格 (DVD+R/RW) は、2002 年に登場した規格で、「-」規格 (DVD-R/RW) と比べて数々の技術的な改良(※)がされています。「-」 規格 (DVD-R/RW) と同様、ほとんどの DVD-ROM ドライブや DVD プレーヤーで読み込むことができますが、一部再生できない機器 があります。

書き込み- 3

[※次のページ「DVD+R/RW の新技術」](#page-18-0)を参照してください。

# 注意・メモ

[表紙](#page-0-0) | USB 接続

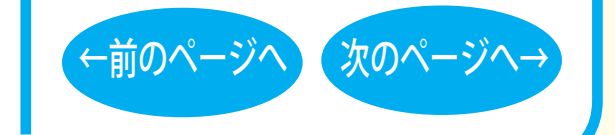

<span id="page-18-0"></span>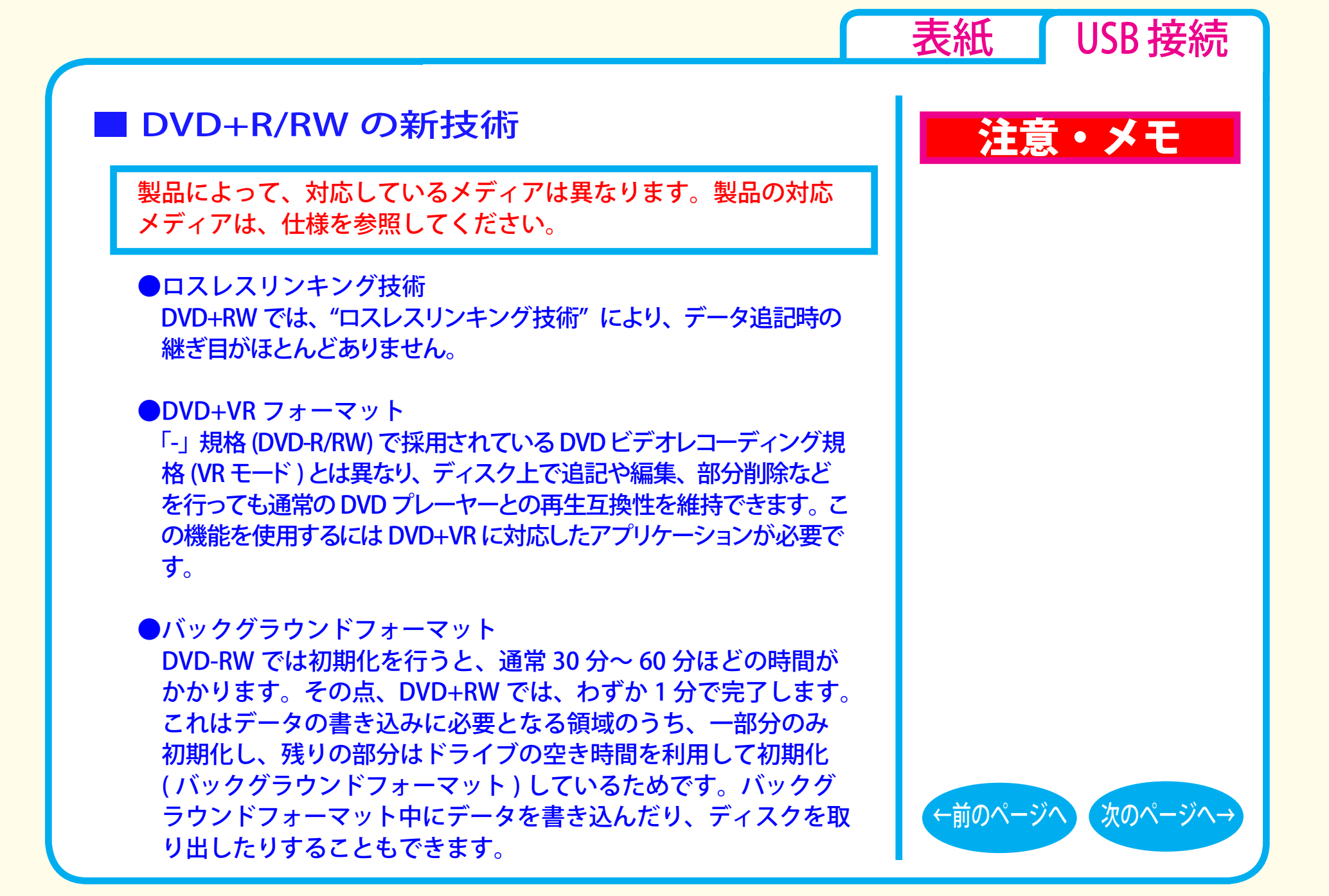

## <span id="page-19-0"></span>■「R」メディアと「RW」メディアと「RAM」メディア

製品によって、対応しているメディアは異なります。製品の対応 メディアは、仕様を参照してください。

「R」メディア (DVD-R や CD-R など ) は、一回だけ記録することが できます。再生互換性に優れており、ほとんどの DVD-ROM ドラ イブや DVD プレーヤーで読み出すことができます。

「RW」メディア (DVD-RW や CD-RW など ) は、書き込んだ内容を消去 して繰り返し使えます。ただし、「R」メディアと比べると再生互換性 が低いため、読み出しには、「RW」メディアに対応した DVD-ROMド ライブや DVD プレーヤー、CD プレーヤーが必要です。

「RAM」メディア (DVD-RAM) は、フロッピーや MO と同じように メディアのフォーマット後、ドラッグ&ドロップ操作で書き込み と消去が繰り返しできます。

また、ビデオレコーディング規格に対応した動画を保存すること ができます。ただし、「R」メディアと比べると互換性が低いため、 読み出しには「RAM」メディアに対応したパソコン ( ドライブ )、 DVD-RAM プレーヤーが必要です。

書き込み-(5)

## 注意・メモ

[表紙](#page-0-0) I USB 接続

#### $\vert$   $\times$   $\vert$

DVD-RAM メディアには次のタイプがあります。 ●TYPE1(本製品ではご使用できません) カートリッジからディスクの取り出しはできません。

●TYPF2

片面のディスクで、カートリッジから のディスクの取り出しができます。

●TYPE4

両面のディスクでカートリッジから ディスクの取り出しができます。

●カートリッジなしタイプ

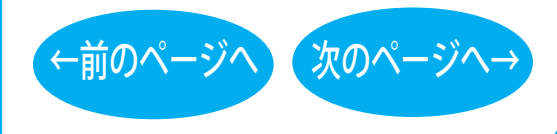

<span id="page-20-0"></span>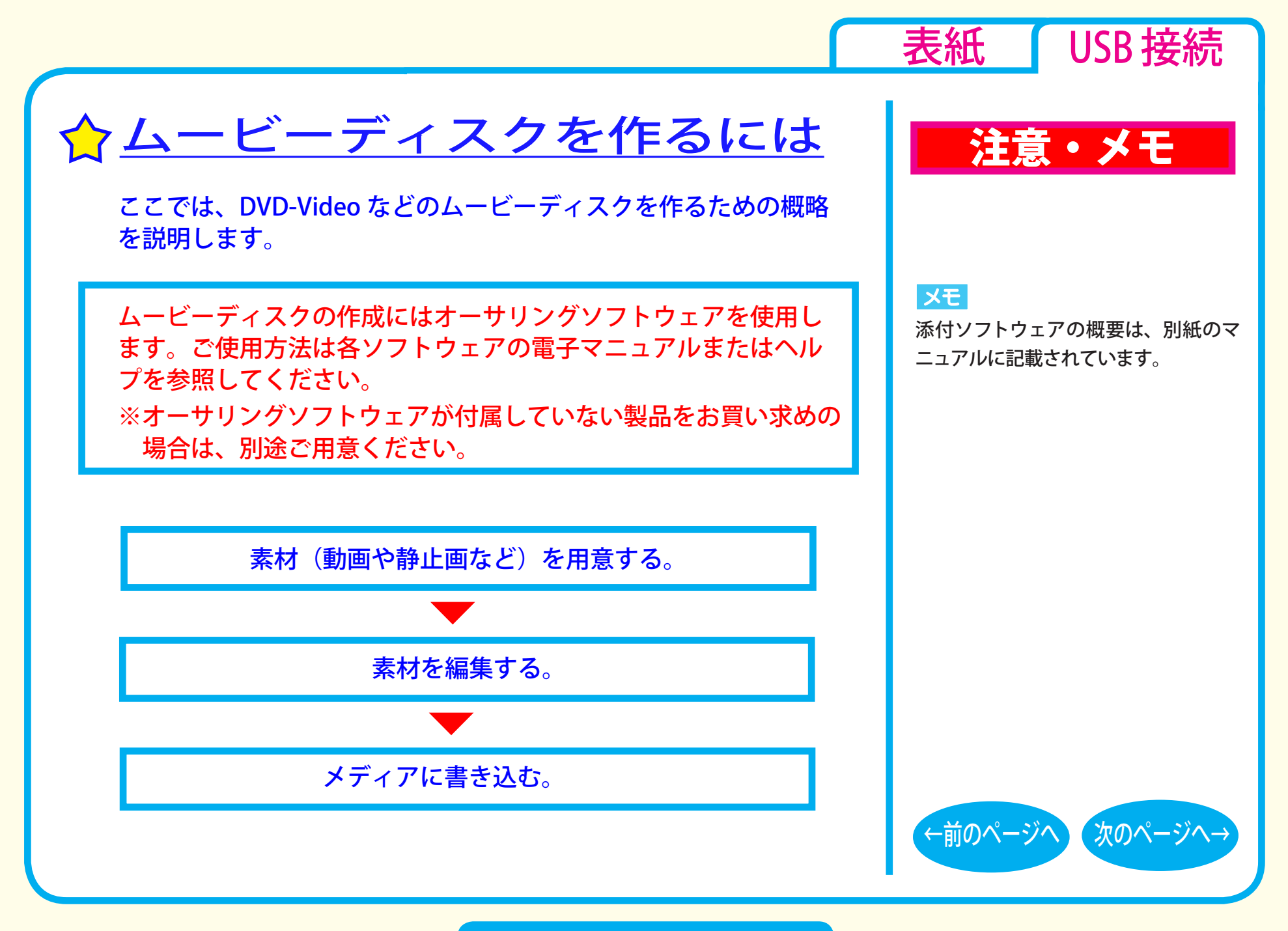

### <span id="page-21-0"></span>■素材を用意する

まず、メディアに書き込む素材を用意しましょう。 素材は、以下のようなファイルが使用できます。

● MPEG、AVI ファイルなどの動画 ● JPEG、BMP などの静止画 ● WAV、MP3 ファイルなどの音楽 (BGM)

ビデオキャプチャーボードでキャプチャーした映像を素材として使用 することができます。また、IEEE1394 インターフェース搭載のパソ コンをお使いの場合は、DV カメラで録画した映像をキャプチャーし て使用することもできます。

## 注意・メモ

[表紙](#page-0-0) | USB 接続

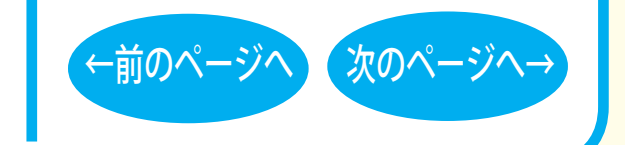

<span id="page-22-0"></span>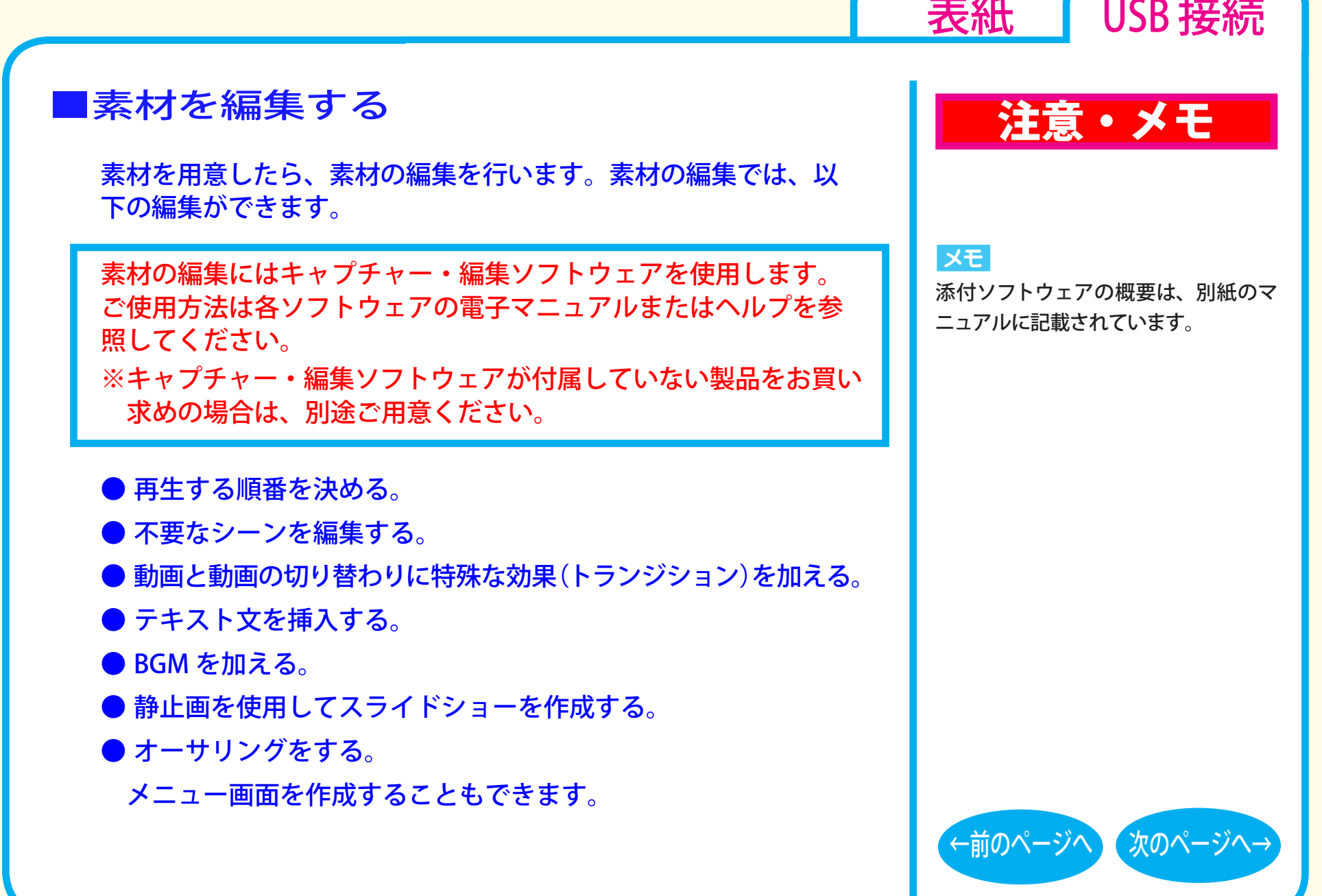

## <span id="page-23-0"></span>■メディアに書き込む

本製品を使用して、編集した素材をメディアに書き込みます。

メディアへの書き込みにはライティングソフトウェアを使用しま す。ご使用方法は各ソフトウェアの電子マニュアルまたはヘルプ を参照してください。

※ライティングソフトウェアが付属していない製品をお買い求めの 場合は、別途ご用意ください。

メディアへの書き込みが終了したら、ムービーディスクの完成です。

## 注意・メモ

[表紙](#page-0-0) | USB 接続

#### XE

添付ソフトウェアの概要は、別紙のマ ニュアルに記載されています。

#### **XE**

編集した素材は、メディアに書き込むだ けでなく、イメージとしてハードディス ク上に保存することもできます。イメー ジとしてハードディスク上に保存した場 合、プレイヤーソフトウェアで再生する こともできます。

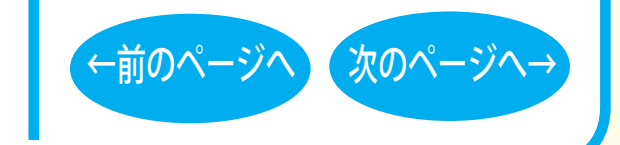

書き込み- (9)

<span id="page-24-0"></span>制限事項

製品によって、対応しているメディアは異なります。製品の対応 メディアは、仕様を参照してください。

- ●BD-RE、DVD ± RW、DVD-RAM、CD-RW では、データの書き換え が複数回可能です。書き換え可能回数はメディアによって異なりま す。古い使用済みのメディアで書き込みができなくなったときは、 新しいメディアをお使いください。
- BD-RE、DVD-RW、CD-RW のデータを消去したいときは、1枚のメディア 全体を初期化します。セッション単位、ファイル単位、フォルダー単位では 消去できません。初期化はライティングソフトウェアで行います。
- ●DVD-R/RW の規格上、一度に書き込む容量は 1.1GB 以上となり ます。1.1GB に満たない容量を書き込む場合は、書きこむ容量 が 1.1GB になるまでダミーデータが追加されるため、セッショ ンクローズ(リードアウト)の時間が長くなります。
- ●メディア購入の際に、必ず対応書き込み速度をご確認ください。 メディアによって対応書き込み速度は異なります。

●メディアを読み出すときは、お使いのドライブが読み出したいメディアに対 応しているか確認してください。対応していないメディアは読み出せません。

## 注意・メモ

[表紙](#page-0-0) I USB 接続

 $x \in \mathbb{R}$ 

パケットライティングソフトウェアを お使いの場合は、ファイル単位やフォ ルダー単位でデータの消去ができます (データを消去できるのは BD-RE、DVD ± RW、DVD-RAM、CD-RW メディアの みです)。

#### XE

使用しているドライブが読み出したい メディアに対応しているかどうかは、 パソコン本体のメーカーまたはドライ ブのメーカーにお問い合わせくださ い。

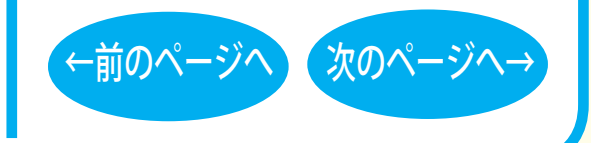

<span id="page-25-0"></span>● 2 層のメディア (BD-R、BD-RE、DVD土R)、3 層のメディア (BD-R、BD-RE)、4 層のメディア (BD-R) にマルチセッションで書き 込みを行った場合、本製品以外のドライブでは最初のセッション しか読み込むことができません。

● 2 層のメディア(BD-R、BD-RE、DVD±R)、3 層のメディア(BD-R、BD-RE)、4 層のメディア (BD-R) にパケットライティングソフ トウェアで書き込みを行った場合、本製品以外のドライブで読み込 むことはできません。

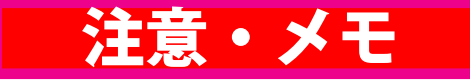

[表紙](#page-0-0) | USB 接続

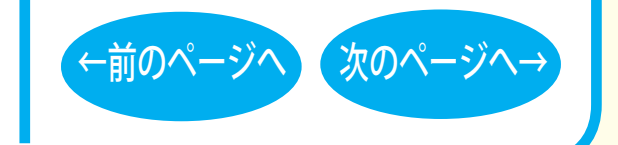

<span id="page-26-0"></span>■本書の著作権は弊社に帰属します。本書の一部または全部を弊社に無断で転載、複製、改変などを行うことは禁じられています。

- BUFFALO™ は、株式会社メルコホールディングスの商標です。本書に記載されている他社製品名は、一般に各社の商標または登録商標です。 本書では ™、®、© などのマークは記載していません。
- ■本書に記載された仕様、デザイン、その他の内容については、改良のため予告なしに変更することがあり、現に購入された製品とは一部異なる ことがあります。
- ■本書の内容に関しては万全を期して作成していますが、万一ご不審な点や誤り、記載漏れなどがありましたら、お買い求めになった販売店また は弊社サポートセンターまでご連絡ください。
- ■本製品は一般的なオフィスや家庭の OA 機器としてお使いください。万一、一般 OA 機器以外として使用されたことにより損害が発生した場合、 弊社はいかなる責任も負いかねますので、あらかじめご了承ください。
	- ・医療機器や人命に直接的または間接的に関わるシステムなど、高い安全性が要求される用途には使用しないでください。
	- ・一般 OA 機器よりも高い信頼性が要求される機器や電算機システムなどの用途に使用するときはご使用になるシステムの 安全設計や故障に対 する適切な処置を万全におこなってください。
- ■本製品は、日本国内でのみ使用されることを前提に設計、製造されています。日本国外では使用しないでください。また、弊社は、本製品に関 して日本国外での保守または技術サポートを行っておりません。
- ■本製品のうち、外国為替および外国貿易法の規定により戦略物資等 ( または役務 ) に該当するものについては、日本国外への輸出に際して、日 本国政府の輸出許可 ( または役務取引許可 ) が必要です。
- ■本製品の使用に際しては、本書に記載した使用方法に沿ってご使用ください。特に、注意事項として記載された取扱方法に違反する使用はお止 めください。
- ■弊社は、製品の故障に関して一定の条件下で修理を保証しますが、記載されたデータが消失・破損した場合については、保証しておりません。本製 品がハードディスク等の記憶装置の場合または記憶装置に接続して使用するものである場合は、本書に記載された注意事項を遵守してください。ま た、必要なデータはバックアップを作成してください。お客様が、本書の注意事項に違反し、またはバックアップ作成を怠ったために、データを消失・ 破棄に伴う損害が発生した場合であっても、弊社はその責任を負いかねますのであらかじめご了承ください。
- ■本製品に起因する債務不履行または不法行為に基づく損害賠償責任は、弊社に故意または重大な過失があった場合を除き、本製品の購入代金と 同額を上限と致します。
- ■本製品に隠れた瑕疵があった場合、無償にて当該瑕疵を修補し、または瑕疵のない同一製品または同等品に交換致しますが、当該瑕疵に基づく損 害賠償の責に任じません。

←前のページへ 次のページへ→ 発行 株式会社バッファロー 光学ドライブ ユーザーズマニュアル 2011 年 3 月 17 日 第 3 版発行

[表紙](#page-0-0) | USB 接続

35010873 ver.03 | 3-01 | C10-017

•前のペー